# **SAMSUNG** Samsung Portable SSD T5

### Uživatelská příručka

MU-PA250 MU-PA500 MU-PA1T0 MU-PA2T0

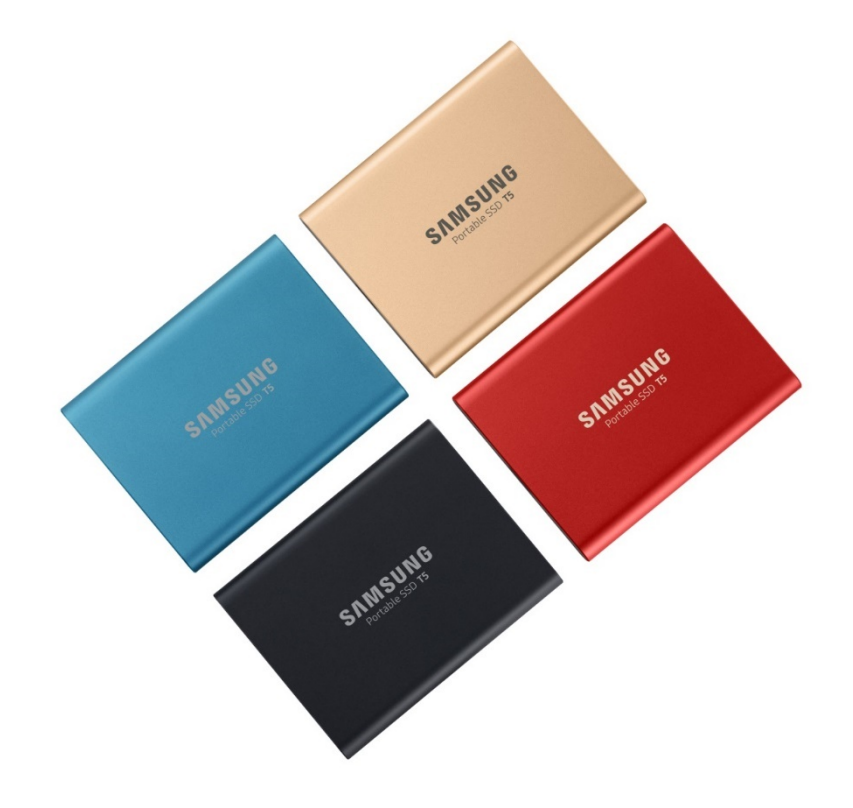

## ZÁKONNÁ USTANOVENÍ

#### VYLOUČENÍ ODPOVĚDNOSTI

#### SPOLEČNOST SAMSUNG ELECTRONICS SI VYHRAZUJE PRÁVO NA ZMĚNU PRODUKTŮ, INFORMACÍ A TECHNICKÝCH ÚDAJŮ BEZ PŘEDCHOZÍHO UPOZORNĚNÍ.

Produkty a technické údaje v tomto dokumentu jsou uvedeny pouze pro referenční účely. Veškeré informace uvedené v tomto dokumentu mohou být změněny bez předchozího upozornění a jsou poskytovány "tak jak jsou", bez záruk jakéhokoliv druhu. Tento dokument a veškeré informace uvedené v tomto dokumentu zůstávají výhradním vlastnictvím společnosti Samsung Electronics. V rámci tohoto dokumentu, implicitně, dle zásady "estoppel" ani jiným způsobem není druhé straně poskytnuta žádná licence jakéhokoliv patentu, autorských práv, návrhu integrovaných obvodů, ochranných známek nebo jiného duševního vlastnictví. Produkty Samsung nejsou určeny pro systémy na podporu životních funkcí, vybavení pro intenzivní péči, lékařská zařízení či bezpečnostní vybavení nebo podobné aplikace, u kterých by selhání produktu mohlo mít za následek úmrtí nebo fyzickou újmu osob. Produkt rovněž není určen k použití k žádným vojenským či obranným účelům a v rámci veřejných zakázek, u kterých je nákup podmíněn splněním zvláštních podmínek nebo ustanovení. Aktualizace a další informace o produktech Samsung vám poskytne nejbližší zastoupení společnosti [\(www.samsung.com/portable](http://www.samsung.com/portable-ssd)-ssd a [www.samsung.com/support\)](http://www.samsung.com/support). Veškeré obchodní značky, ochranné známky a registrované ochranné známky jsou vlastnictvím jejich příslušných vlastníků.

Copyright, 2019 Samsung Electronics Co., Ltd. Všechna práva vyhrazena.

#### COPYRIGHT © 2019

Autorská práva k tomuto materiálu vlastní společnost Samsung Electronics. Jakákoli neoprávněná reprodukce, použití nebo zpřístupnění tohoto materiálu, nebo jeho libovolné části, jsou přísně zakázány a jsou porušením zákona o autorských právech.

## Samsung Portable SSD T5

### Uživatelská příručka

### Obsah

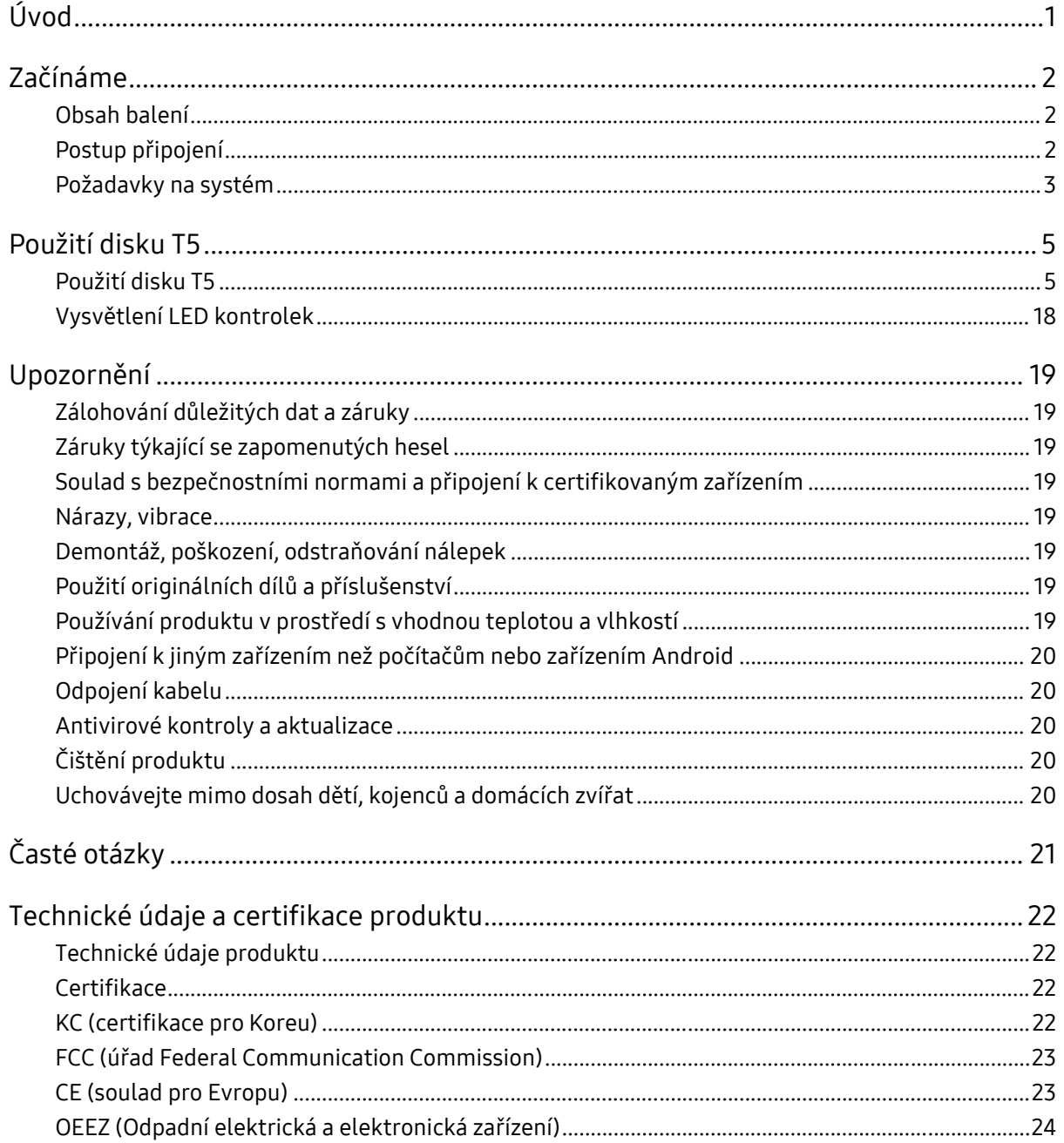

## <span id="page-3-0"></span>Úvod

Samsung Portable SSD T5 představuje nejnovější inovaci v oblasti externích úložišť, která nabízí mimořádné rychlosti, elegantní a odolné provedení, zabezpečení dat a flexibilitu z hlediska různých zařízení. Jedná se o zcela nové možnosti úložiště dat, ať pro profesionální, či osobní potřeby.

### Nejvyšší rychlost v oboru

Společnost Samsung, světová jednička v paměťových technologiích, změnila prostřednictvím produktu Samsung Portable SSD T5 externí úložiště průkopnickým a revolučním způsobem, neboť nabízí rychlost až 540 MB/s.

#### Elegantní a odolné provedení

Lehké a kapesní úložiště Samsung Portable SSD T5 je uloženo v hliníkovém pouzdře odolném proti otřesům a umožňuje mít kdekoli snadno k dispozici až 2 TB dat. Nárazuvzdorný interní rám vydrží náhodné pády z výšky až dva metry\*.

#### Bezpečné a pohodlné

Samsung Portable SSD T5 umožňuje uživatelům bezproblémově a zabezpečeně ukládat, používat a přenášet data v různých operačních systémech a zařízeních se softwarem poskytujícím ochranu heslem založeným na 256bitovém hardwarovém šifrování AES. Úložiště Samsung Portable SSD T5 je vybaveno nejnovějším portem USB typu C a dvěma typy propojovacích kabelů (USB typu C-C a USB typu C-A), takže se velmi snadno používá.

## <span id="page-4-0"></span>Začínáme

Před použitím disku Samsung Portable SSD T5 (označovaného jako "T5") si pečlivě přečtěte tuto uživatelskou příručku, abyste věděli, jak používat produkt bezpečným a odpovídajícím způsobem.

### <span id="page-4-1"></span>Obsah balení

- Portable SSD T5
- Kabel USB 3.1 USB C-A
- Kabel USB 3.1 USB C-C
- Stručný průvodce/Prohlášení o záruce

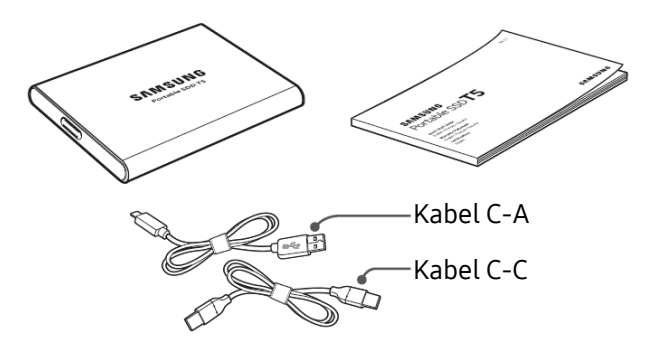

#### <span id="page-4-2"></span>Postup připojení

Vyberte kabel kompatibilní se zařízením. Připojte jeden konec kabelu k zařízení a druhý konec k T5.

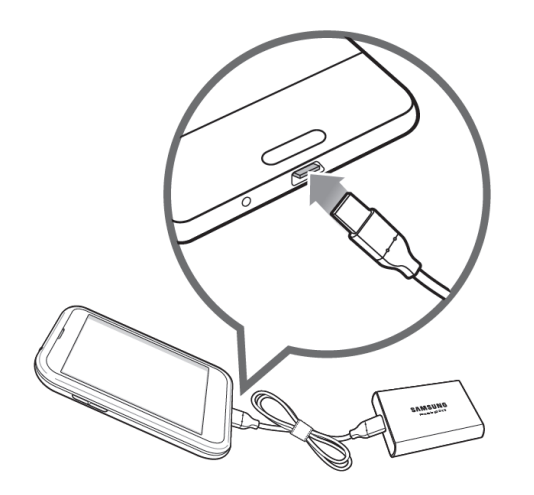

Kabel C-C Kabel C-A

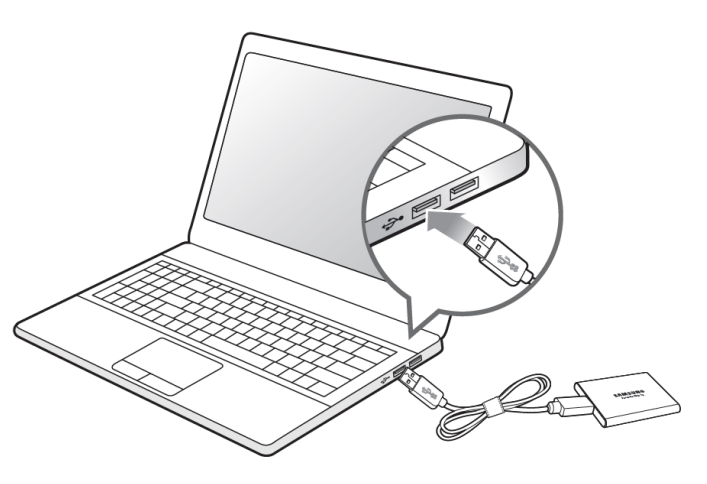

#### <span id="page-5-0"></span>Požadavky na systém

1. Podpora rozhraní USB 3.1 Gen 2 (10 Gb/s) nebo USB 3.1 Gen 1 (5 Gb/s)

USB (Universal Serial Bus) je standard pro sériové vstupní/výstupní rozhraní, který umožňuje připojení různých zařízení. Optimální rychlosti přenosu dat u disku T5 dosáhnete při použití rozhraní USB 3 (USB 3.1 Gen 2 a USB 3.1 Gen 1, souhrnně označováno jako "USB 3"). Při použití nižší verze, jako je USB 2.0 nebo 1.1, dosáhnete kvůli omezením těchto nižších verzí rozhraní nižší přenosové rychlosti.

\* Výkon se může lišit v závislosti na systému uživatele, ke kterému je disk T5 připojen. I při použití připojení USB 3.0 nemusí úložiště T5 fungovat dobře, pokud systém nepodporuje protokol UASP (USB Attached SCSI Protocol). Ověřte, že systém, že systém podporuje protokol UASP.

2. Doporučené operační systémy pro použití zabezpečovací softwaru

Abyste mohli využít zabezpečovací software pro T5, doporučujeme operační systém ("OS") splňující následující požadavky:

- Windows OS: Windows 7 nebo novější
- Mac OS: Mac OS X 10.9 nebo novější
- Android: Android KitKat (ver. 4.4) nebo novější
- 3. Formáty souborů

Disk T5 je předem naformátován pomocí souborového systému exFAT, který podporují operační systémy Windows OS, Mac OS a Android. Zda je možné data naformátovaná v určitém formátu číst nebo zapisovat do počítače závisí na OS tak, jak je uvedeno v následující tabulce. Pokud hodláte disk T5 používat pouze s jedním OS, doporučujeme disk T5 naformátovat pomocí formátu souborů vhodného pro daný OS. Příklad: Omezení čtení/zápisu pro systémy souborů v jednotlivých operačních systémech

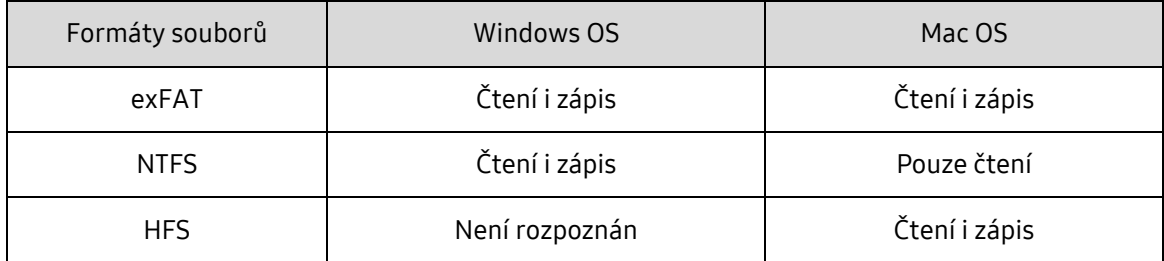

\* Při použití souborového systému exFAT ve více různých operačních systémech se může stát, že zápis dat nebude možný a data bude možné pouze číst. Pokud se setkáte s tímto problémem, můžete přístup pro zápis obnovit podle níže uvedených pokynů.

- Mac OS: Připojte disk T5 znovu k systému Mac a použijte funkci Eject.
- Windows OS: Pokud se zobrazí okna s upozorněním na zakázaný zápis dat, klepnutím na tlačítko "Zkontrolovat a opravit" proveďte kontrolu disku (CHKDSK). Pokud jste zavřeli toto okno bez provedení kontroly disku, můžete ji provést tak, že vyberete disk → Klepnete pravým tlačítkem → Vlastnosti → Nástroje → Klepnete na Zkontrolovat.

4. Kapacita disku T5 zobrazená v systému

Kapacita nahlášená systémem, ke kterému je disk T5 připojený, se může lišit od jmenovité kapacity z důvodu rozdílu mezi desítkovým a binárním systémem měření a dalších faktorů včetně rozdělení disku na oddíly a blokování.

\* Příklad: Windows OS: 1 GB = 1024 MB, Mac OS: 1 GB = 1000 MB

Jmenovitá kapacita používá desítkový systém a převod je následovný:

1 GB = 1 000 000 000 bajtů, 1 TB = 1 000 000 000 000 bajtů

Počítač může udávat nižší kapacitu z důvodu používání jiného standardu měření.

## <span id="page-7-0"></span>Použití disku T5

#### <span id="page-7-1"></span>Použití disku T5

1. Připojení disku T5

Vyberte kabel kompatibilní se zařízením. Připojte jeden konec kabelu k zařízení a druhý konec k T5.

2. Instalace softwaru Samsung Portable SSD (pro ochranu heslem a aktualizaci firmwaru)

Pro počítače PC a Mac

A. Spuštění softwaru Samsung Portable SSD

V Průzkumníkovi (Windows OS) nebo na Ploše (Mac OS) vyberte aplikaci "Samsung Portable SSD".

Windows OS: SamsungPortableSSD\_Setup\_Win.exe

Mac OS: SamsungPortableSSD\_Setup\_Mac.pkg

\* Pokud po zakoupení naformátujete oddíl s T5, software Samsung Portable SSD Software uložený na disku bude odstraněn. V takovém případě stáhněte aplikaci "Samsung Portable SSD" z webových stránek Samsung (http://www.samsung.com/portable-ssd) a nastavte heslo.

\* Instalace softwaru Samsung Portable SSD pro disk T5 automaticky odebere předchozí verzi určenou pro model T3, pokud zůstala v počítači.

\* Software Samsung Portable SSD nemusí bez zapnutého zařízení (ovladače) fungovat.

B. Nastavení hesla

\* Ochrana heslem je nepovinná. Disk T5 můžete používat bez zapnuté funkce zabezpečení/aktualizace.

Postupujte podle pokynů na jednotlivých obrazovkách softwaru Samsung Portable SSD. Jakmile odsouhlasíte smluvní podmínky softwaru Samsung Portable SSD během jeho instalace, můžete nastavit heslo následujícím postupem. (Některé prvky softwaru Samsung Portable SSD budou kvůli ochraně heslem nainstalovány do počítače uživatele.)

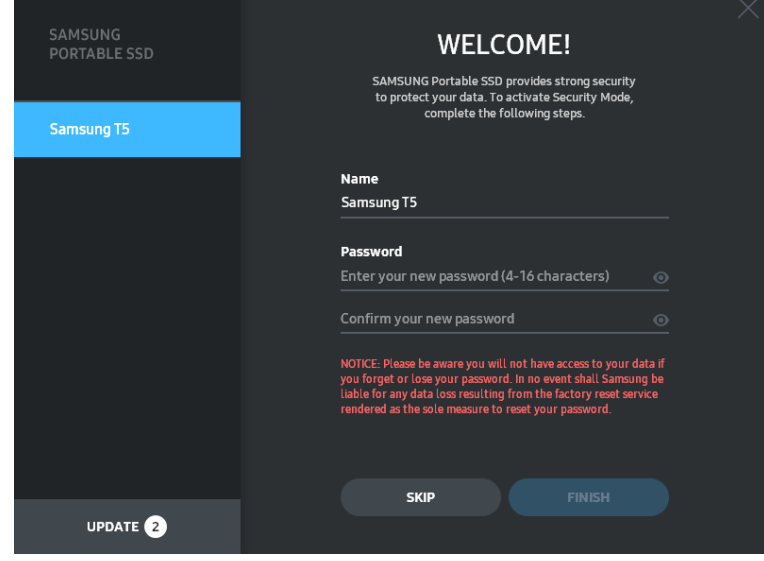

\* Společnost Samsung neodpovídá za ztrátu uživatelských dat způsobenou zapomenutím nebo odcizením hesla. Ve snaze o maximální zabezpečení zařízení neexistuje žádná možnost obnovení hesla. V případě zapomenutí hesla musí uživatelé nechat obnovit výchozí tovární nastavení disku T5 prostřednictvím online služby poskytované našimi zákaznickými servisními středisky. Uvědomte si, že všechna uživatelská data uložená na disku T5 se obnovením výchozího továrního nastavení ztratí a dbejte na to, abyste nezapomněli či někam nezaložili heslo.

\* Pouze v systému Mac OS je pro funkci zabezpečení vyžadován ovladač "Samsung Portable SSD". Pokud se rozšíření jádra nenainstaluje, dokončete instalaci podle pokynů k instalaci balíčku. Po instalaci odpojte disk T5 a znovu ho připojte, abyste zkontrolovali, že instalace byla úspěšná.

\* Pouze v systému Mac OS se ovladač "Samsung Portable SSD" a některé ovladače třetích stran včetně SATSMARTDriver vzájemně vylučují. Pokud chcete používat SATSMARTDriver, odeberte ovladač Samsung Portable SSD a nainstalujte SATSMARTDriver podle pokynů.

\* Pokud jsou nainstalovány ovladače Samsung Portable SSD i SATSMARTDriver a došlo ke konfliktu, lze použít následující pokyny:

Postup odebrání ovladače Samsung Portable SSD a instalace SATSMARTDriver

#sudo kextunload /System/Library/Extensions/SamsungPortableSSDDriver.kext

#sudo kextload /System/Library/Extensions/SATSMARTDriver.kext

Postup odebrání ovladače SATSMARTDriver a instalace SamsungPortableSSDDriver

#sudo kextunload /System/Library/Extensions/SATSMARTDriver.kext

#sudo kextload /System/Library/Extensions/SamsungPortableSSDDriver.kext

C. Odemknutí disku T5

Když zapnete ochranu heslem, při každém připojení disku T5 k počítači musíte zadat heslo a klepnout na tlačítko "UNLOCK", abyste získali přístup k datům na disku T5. Jestliže nezadáte správné heslo, váš přístup bude omezen na kapacitu přibližně 128 MB přiřazenou aplikacím SamsungPortableSSD.exe a SamsungPortableSSD.app, což znamená, že nebudete mít přístup k datům chráněným heslem.

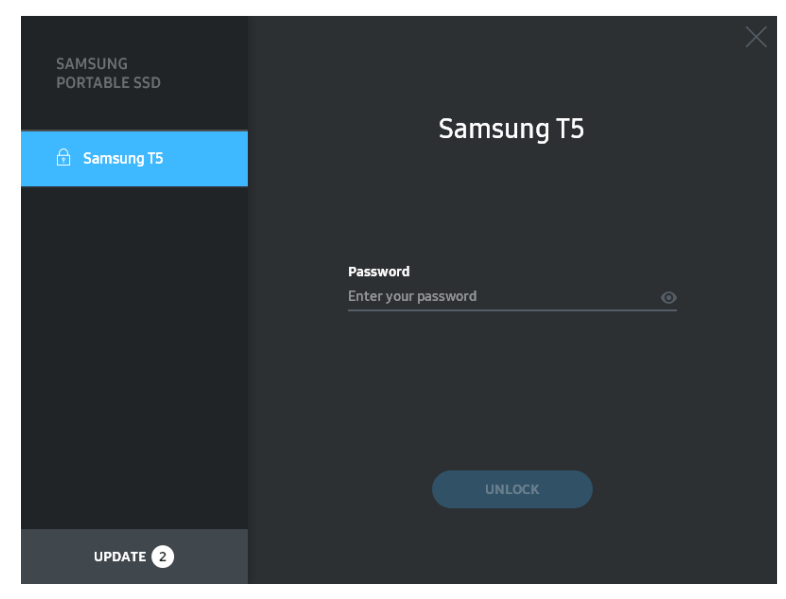

#### Výchozí obrazovka

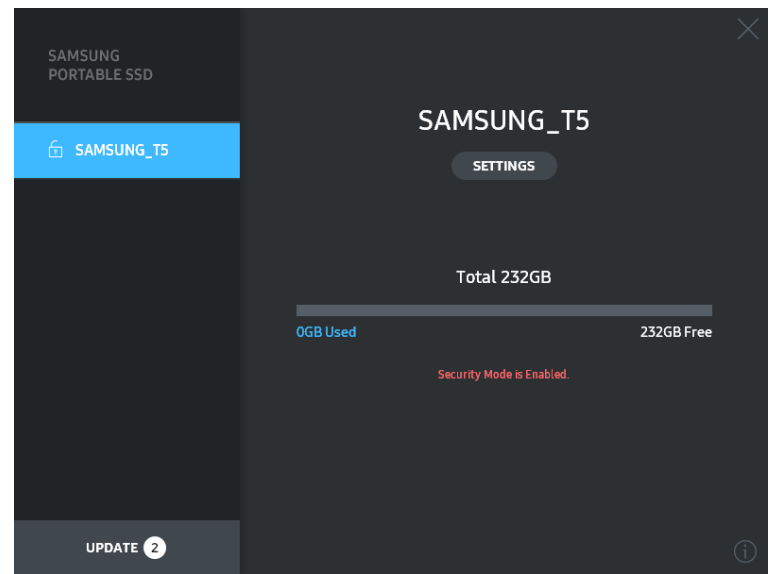

\* V závislosti na prostředí uživatele se "software SamsungPortableSSD" nemusí spustit automaticky. V těchto případech poklepejte na ikonu "SamsungPortableSSD Software" v Průzkumníku v systému Windows nebo na Ploše v počítači Mac.

\* Ochrana heslem může být podporována jen v určitých verzích OS a verzích vyšších. Zkontrolujte, zda váš OS splňuje systémové požadavky a podporuje ochranu heslem.

\* Pokud je ochrana heslem zapnutá, zpočátku se zobrazí jen kapacita zabezpečeného oddílu disku T5. V případě systému Windows 7 je to přibližně 128 MB. Po zadání hesla a úspěšném odemknutí se v systému zobrazí údaj o úplné kapacitě disku T5.

\* Můžete zvolit jiný disk Samsung Portable SSD klepnutím na název disku T5 na levém panelu. Software Samsung Portable SSD zobrazí seznam všech hostitelských zařízení (max. 6), ke kterým je Samsung Portable SSD připojený.

#### D. Změna nastavení

• Spuštění softwaru Samsung Portable SSD za účelem nastavení v systému Windows OS a Mac OS

Uživatelské jméno/heslo/režim zabezpečení disku T5 můžete změnit klepnutím na tlačítko "SETTINGS" na hlavní stránce. Při použití počítače bez bezpečnostního softwaru si můžete stáhnout instalační soubor ("SamsungPortableSSD\_Setup\_Win.exe" pro Windows OS, "SamsungPortableSSD\_Setup\_Mac.pkg" pro Mac OS) z webových stránek společnosti Samsung (http://www.samsung.com/portable-ssd), nainstalovat ho a změnit nastavení.

#### **SETTINGS**

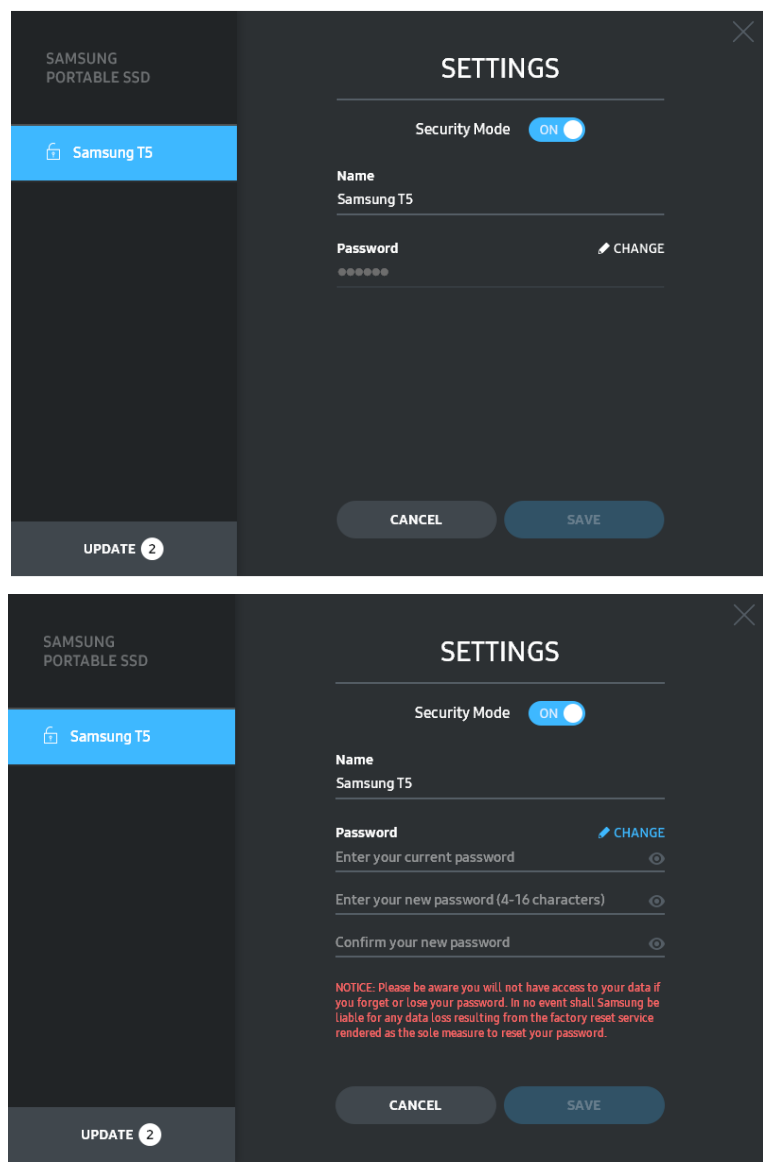

Na této obrazovce můžete změnit uživatelské jméno, heslo a režim zabezpečení. Chcete-li změnit heslo, klepněte na tlačítko "CHANGE".

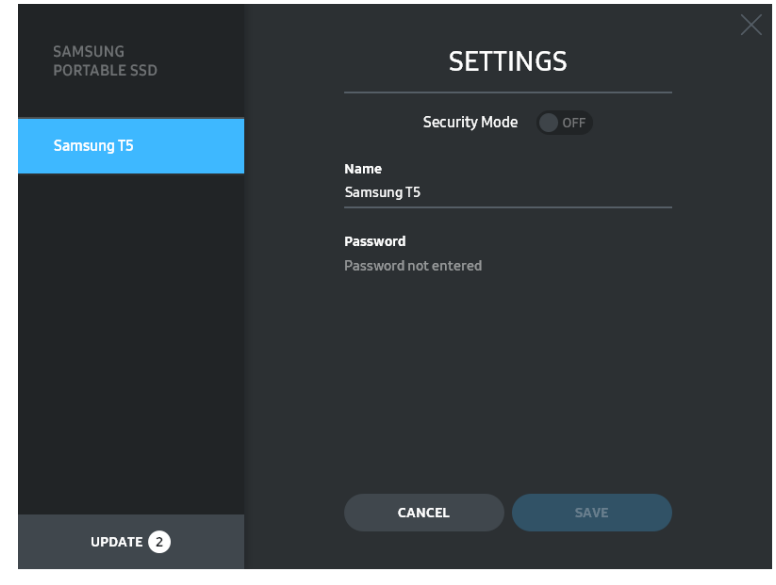

Chcete-li změnit režim zabezpečení mezi stavem ON a OFF, klepněte na přepínač a zadejte správné heslo.

V následující tabulce je uveden popis stavového indikátoru zabezpečení disku T5.

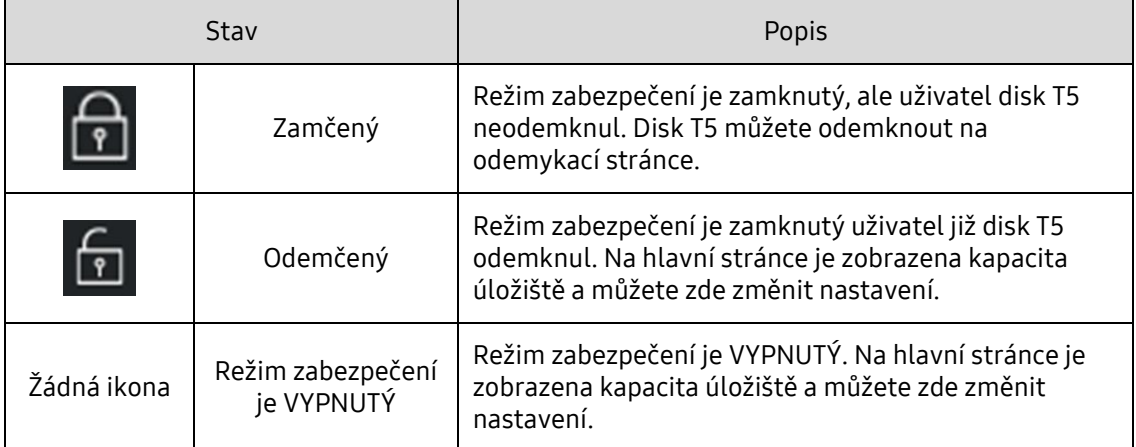

Spuštění aplikace "Samsung Portable SSD"

Vyberte na Ploše ikonu aplikace "Samsung Portable SSD".

#### E. Aktualizace SW a FW

Když je počítač připojený k Internetu, v dolní části levého panelu se zobrazí počet dostupných aktualizací SW/FW.

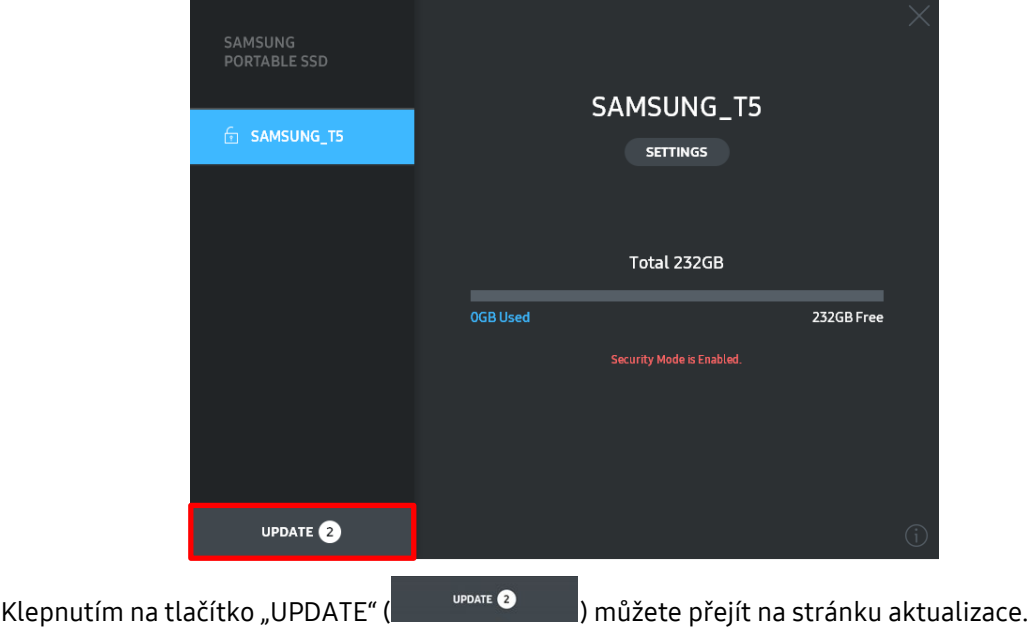

Stránka Update

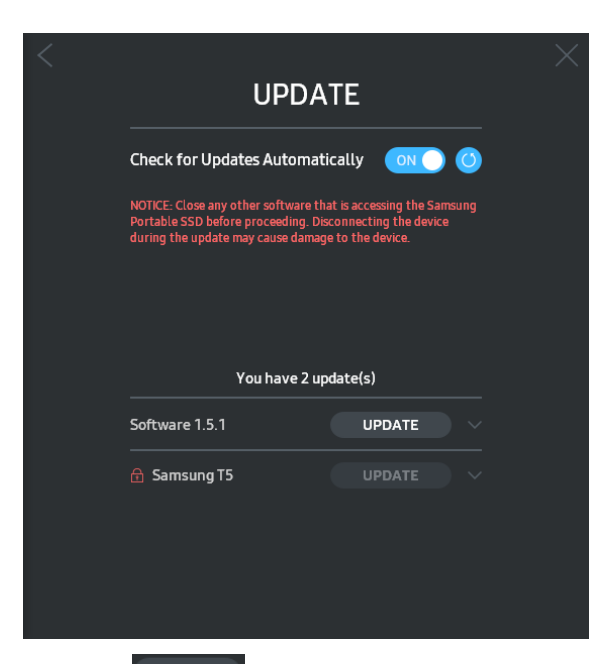

Klepnutím na tlačítko "UPDATE" (**VPDATE)** můžete stáhnout nejnovější software ("SW") nebo firmware ("FW") a aktualizovat ho.

Klepnutím na tlačítko "Check for Update Automatically" (**WNA)** můžete zvolit, jestli bude SW a FW automaticky aktualizován při připojení disku Samsung Portable SSD.

Klepnutím na tlačítko aktualizace ( $\bigcirc$ ) můžete aktualizovat stav aktualizace.

Klepnutím na tlačítko se šipkou dolů (b) zobrazíte detailní informace o příslušné aktualizaci.

\*Když uživatel změní stav přepínače "Check for Update Automatically" z OFF na ON, SW neaktualizuje informace o aktualizaci hned. Informace o aktualizaci se aktualizují, když uživatel buď klepne na tlačítko aktualizace, nebo se disk Samsung Portable SSD připojí k počítači.

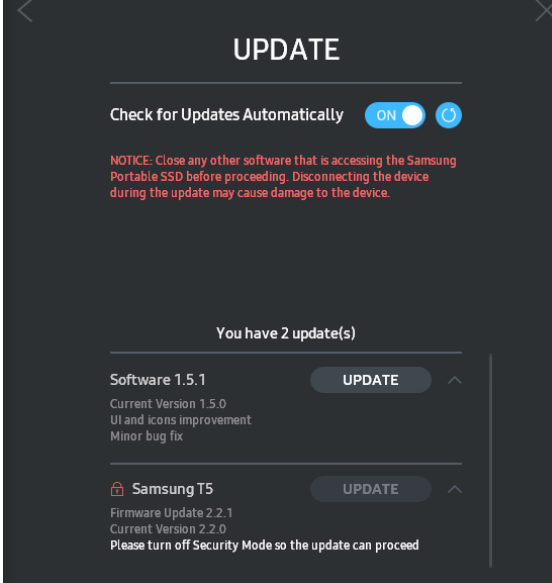

\* Pro aktualizace FW musí být režim zabezpečení přepnutý na OFF. Jakékoli použití disku T5 včetně kopírování/odstraňování/formátování oddílu během aktualizace FW může způsobit abnormální chování nebo poškození disku T5.

\* Po aktualizaci FW odpojte disk T5 a znovu ho připojte, abyste zkontrolovali, zda byla aktualizace FW úspěšná.

#### F. Odstranění softwaru "Samsung Portable SSD"

Odstranění softwaru v jednotlivých OS

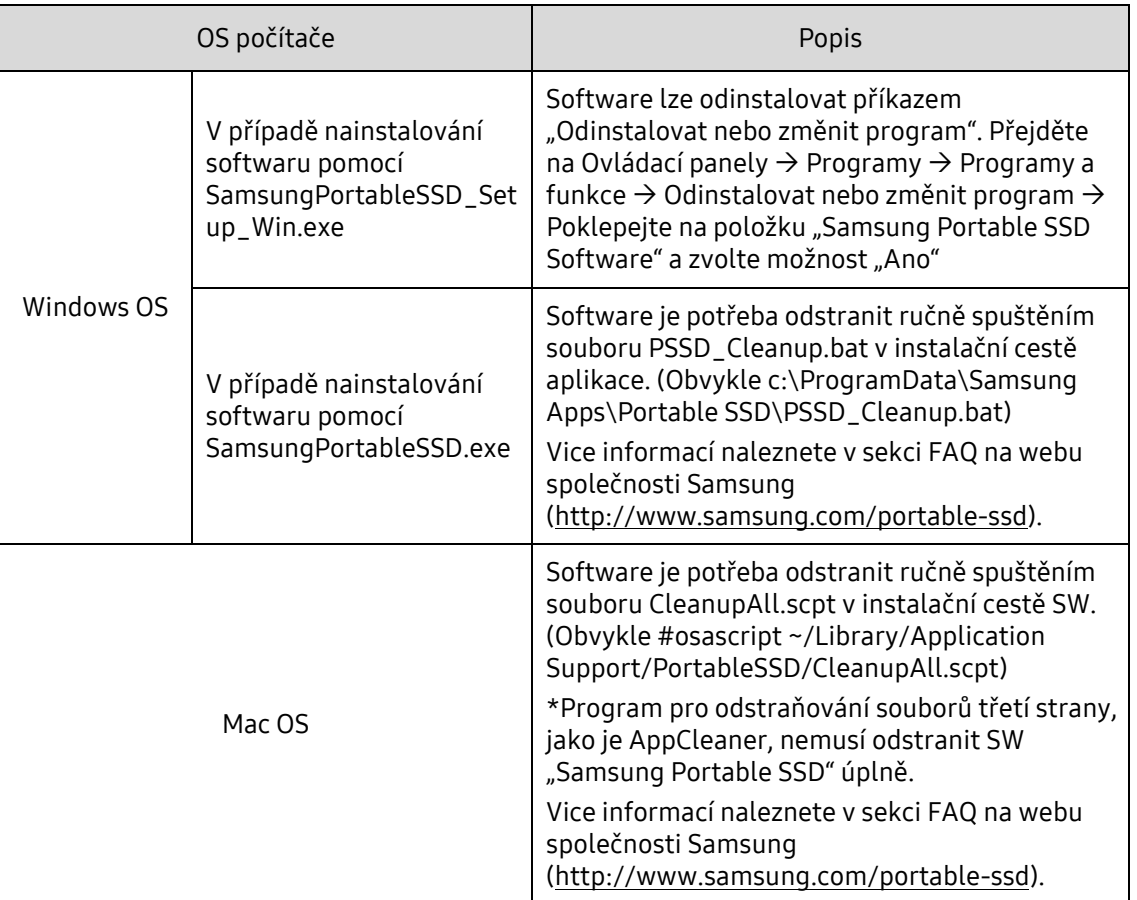

G. Výběr výchozího jazyka SW

Výchozí jazyk můžete vybrat pomocí Místního nastavení.

#### Pro zařízení Android

A. Stažení aplikace z obchodu Google Play Store

Aplikaci "Samsung Portable SSD" můžete stáhnout z obchodu App store.

B. Spuštění aplikace

Spusťte nainstalovanou aplikaci.

C. Nastavení hesla

Nastavení hesla je snadné. Stejné heslo uložené na disku T5 můžete použít pro počítač i systém Android.

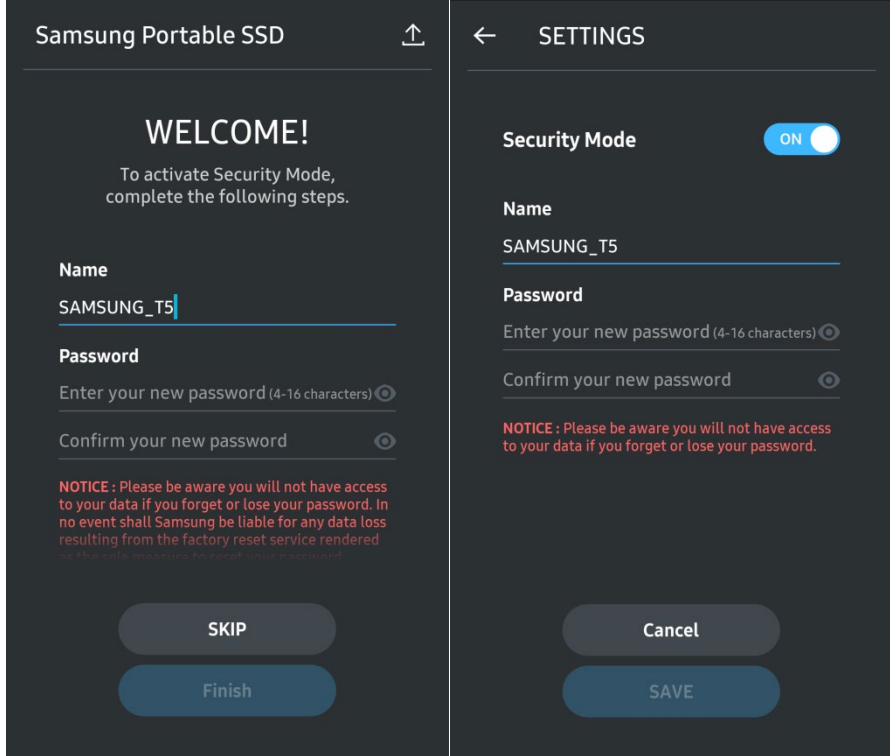

\* Společnost Samsung neodpovídá za ztrátu uživatelských dat způsobenou zapomenutím nebo odcizením hesla. Ve snaze o maximální zabezpečení zařízení neexistuje žádná možnost obnovení hesla. V případě zapomenutí hesla musí uživatelé nechat obnovit výchozí tovární nastavení disku T5 prostřednictvím online služby poskytované našimi zákaznickými servisními středisky. Uvědomte si, že všechna uživatelská data uložená na disku T5 se obnovením výchozího továrního nastavení ztratí a dbejte na to, abyste nezapomněli či někam nezaložili heslo.

D. Odemknutí disku T5

Když zapnete ochranu heslem, při každém připojení disku T5 k počítači musíte zadat heslo a stisknout tlačítko "UNLOCK", abyste získali přístup k datům na disku T5.

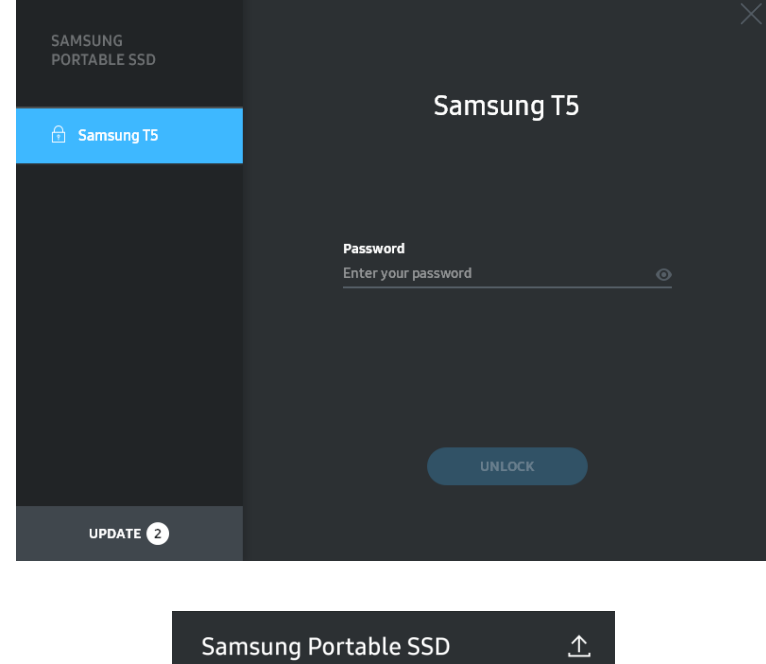

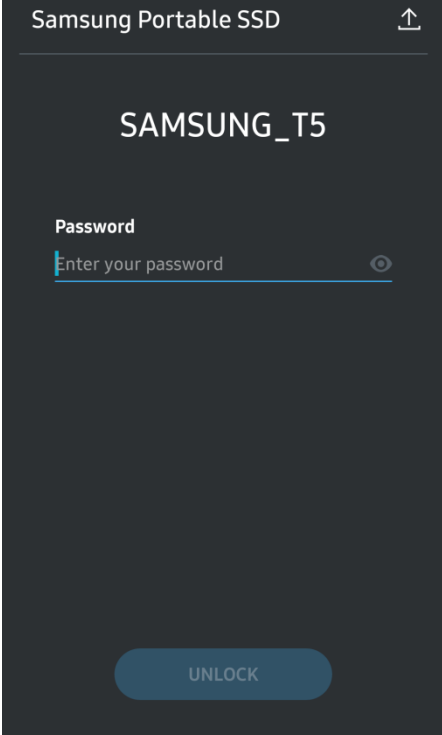

#### E. Výchozí obrazovka

Jestliže není ochrana heslem disku T5 zapnutá, můžete otevřít obrazovku Setting klepnutím na jednu ze dvou oblastí.

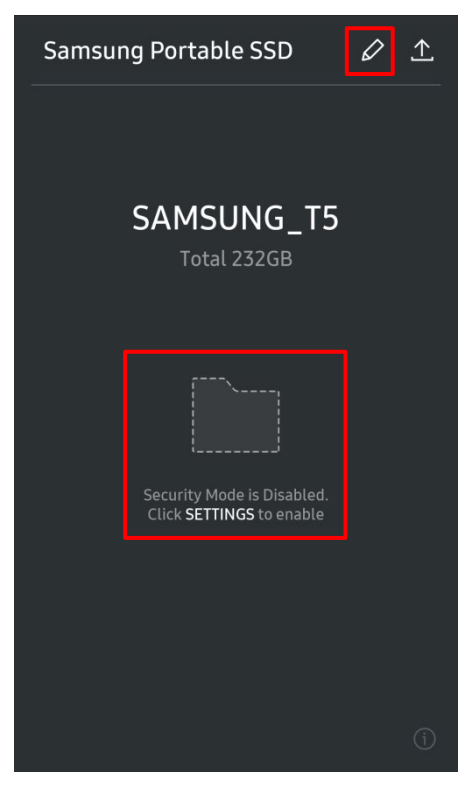

F. Obrazovka Settings

Můžete změnit uživatelské jméno nebo heslo disku T5 a zapnout či vypnout režim zabezpečení. Chcete-li změnit heslo, klepněte na tlačítko "CHANGE".

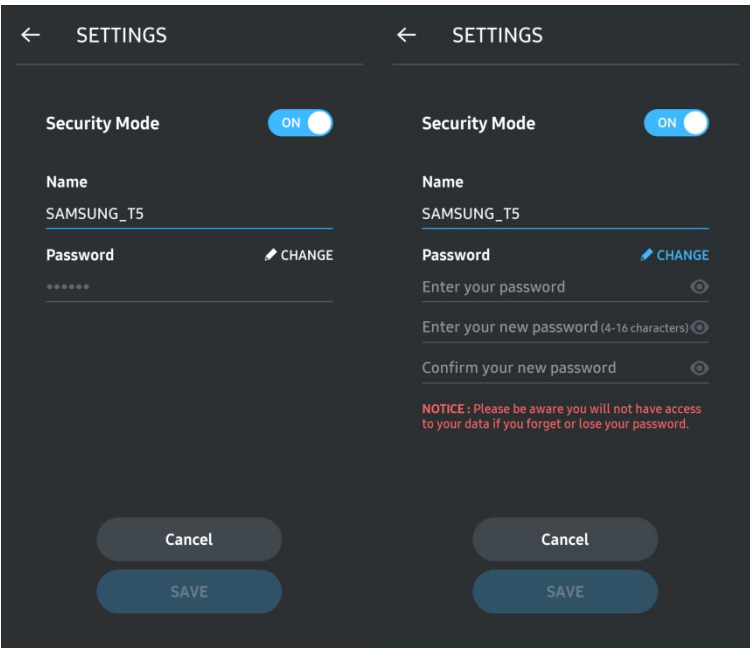

G. Aktualizace SW a FW

Obrazovku aktualizace otevřete klepnutím na tlačítko stránky aktualizace ( $\triangle$ ) na Výchozí obrazovce.

Obrazovka Update

Jestliže je k dispozici nějaká aktualizace, zvýrazní se tlačítko "UPDATE" (**VAPDATE** 

Pokud existuje aplikace, kterou lze aktualizovat, klepnutím na tlačítko UPDATE se zobrazí odkaz na "App store".

\* Aktualizace firmwaru vyžaduje připojení k počítači.

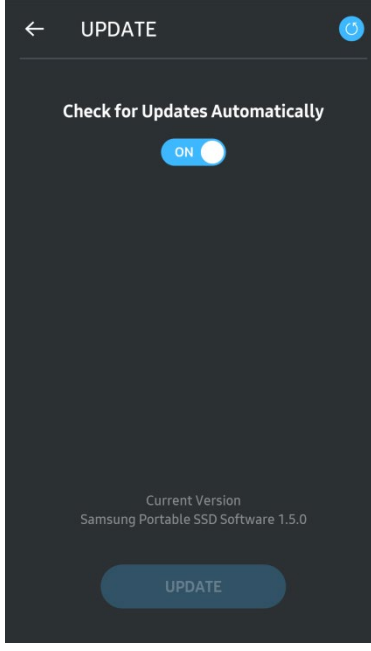

H. Odstranění aplikace "Samsung Portable SSD" v systému Android

Otevřete aplikaci Nastavení v zařízení Android a klepněte na ikonu Aplikace nebo Správce aplikací. Klepněte na položku "Samsung Portable SSD" a odinstalujte aplikaci.

I. Výběr výchozího jazyka

Výchozí jazyk lze vybrat v nastavení jazyka systému Android.

\* Cesta: Aplikace Android - Nastavení - Jazyk

#### 3. Bezpečné odebrání z počítače

Chcete-li odpojit disk T5 od počítače, použijte funkci Bezpečně odebrat hardware, která zajistí ochranu vašich dat proti možnému poškození.

\* Při odpojení kabelu od počítače bez použití funkce Bezpečně odebrat hardware může dojít ke ztrátě dat nebo poškození disku T5. Funkci Bezpečně odebrat hardware používejte při každém odpojení. Společnost Samsung neodpovídá za ztrátu uživatelských dat ani poškození produktu způsobené nedodržením těchto pokynů uživatelem.

Bezpečné odebrání hardwaru v jednotlivých OS

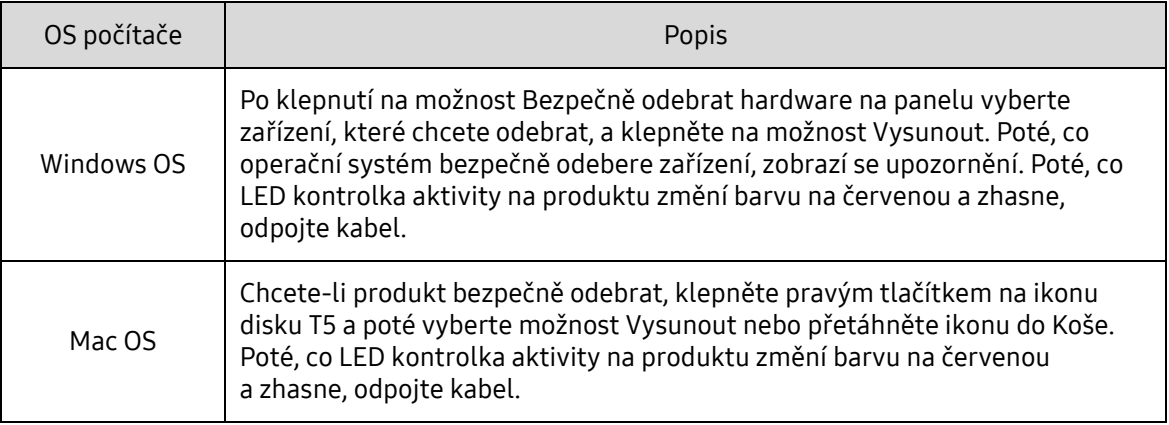

### <span id="page-20-0"></span>Vysvětlení LED kontrolek

V následující tabulce je uveden popis chování stavové LED kontrolky disku T5.

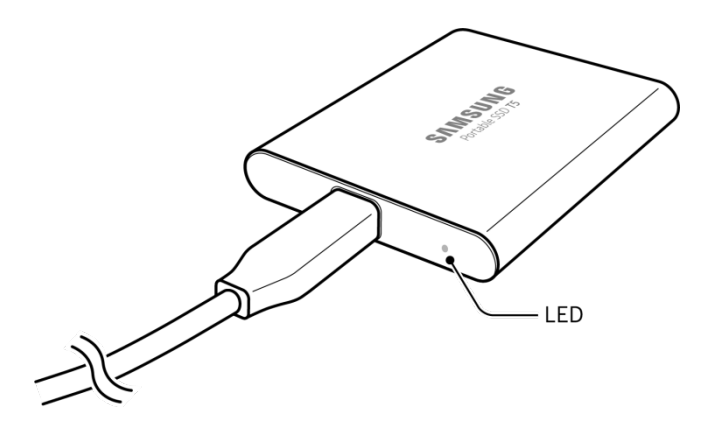

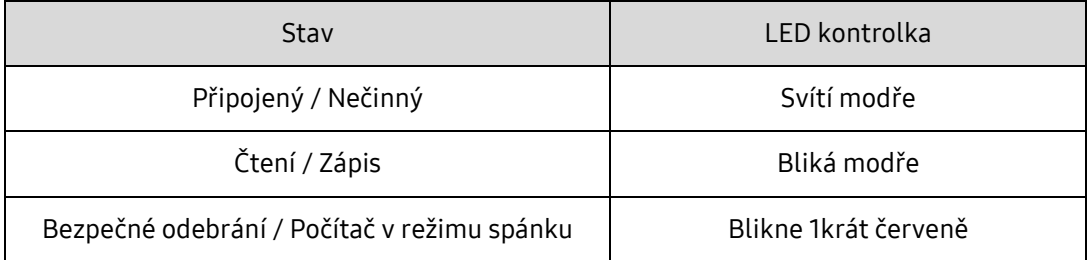

## <span id="page-21-0"></span>Upozornění

Pokud neuposlechnete upozornění v jednotlivých částech této příručky, může dojít k poranění osob, poškození produktu nebo ke ztrátě dat. Před použitím produktu si je pečlivě přečtěte.

### <span id="page-21-1"></span>Zálohování důležitých dat a záruky

Společnost Samsung Electronics za žádných okolností neposkytuje záruku na data uložená na disku T5. Společnost Samsung Electronics odmítá veškeré závazky související s psychickými nebo fyzickými újmami způsobenými ztrátou nebo obnovou dat uložených na disku T5. Důležitá data neustále zálohujte.

### <span id="page-21-2"></span>Záruky týkající se zapomenutých hesel

Protože disk T5 využívá pokročilé šifrovací technologie, nelze v případě zapomenutí hesla získat přístup k uživatelským datům. Heslo si zapište a uložte na bezpečném místě. Pokud produkt nelze používat, jelikož nejste schopni zadat správné heslo, jedinou možností jak produkt obnovit je obnovit výchozí nastavení produktu prostřednictvím online služby servisního střediska Samsung. Postup obnovení výchozích nastavení produktu nicméně vede k úplné ztrátě veškerých uživatelských dat. Důležitá data pravidelně zálohujte.

#### <span id="page-21-3"></span>Soulad s bezpečnostními normami a připojení k certifikovaným zařízením

Tento produkt byl navržen tak, aby byl v souladu s požadavky na omezení spotřeby energie podle bezpečnostních norem. Používejte zařízení a porty USB, které splňují požadavky příslušných norem.

### <span id="page-21-4"></span>Nárazy, vibrace

Zabraňte silným nárazům do produktu nebo vibracím, které mohou způsobit závadu nebo ztrátu dat.

### <span id="page-21-5"></span>Demontáž, poškození, odstraňování nálepek

Produkt nerozebírejte a nepoškozujte a neodstraňujte nálepky a štítky z produktu. Demontáž produktu, poškození produktu nebo odstranění štítku uživatelem mají za následek zneplatnění veškerých záruk. Ohledně oprav kontaktujte výhradně servisní středisko Samsung nebo poskytovatele servisu autorizované společností Samsung.

### <span id="page-21-6"></span>Použití originálních dílů a příslušenství

Vždy používejte originální díly a příslušenství certifikované společností Samsung Electronics. Společnost Samsung Electronics neručí za poškození produktu nebo ztrátu uživatelských dat způsobené použitím neoriginálních dílů nebo příslušenství.

#### <span id="page-21-7"></span>Používání produktu v prostředí s vhodnou teplotou a vlhkostí

Produkt používejte ve vhodném prostředí: v rozmezí teplot 5-35 °C a s vlhkostí v rozmezí 10-80 %.

#### <span id="page-22-0"></span>Připojení k jiným zařízením než počítačům nebo zařízením Android

Před použitím si přečtěte informace o vhodných podmínkách a způsobech připojení přes USB v příručce od výrobce nebo prodejce daného zařízení, ke kterému chcete disk T5 připojit. Neočekávané rušení může způsobit selhání disku T5 a připojeného zařízení. Disk T5 nemusí být zařízením podporován, což závisí to na tom, jaké formáty souborů nebo jiné faktory související se systémovým prostředím zařízení podporuje nebo akceptuje. Před použitím disku T5 zkontrolujte požadavky zařízení na velkokapacitní paměťové zařízení USB.

### <span id="page-22-1"></span>Odpojení kabelu

Za kabel netahejte ani jej neodpojujte s použitím nadměrné síly. Mohlo by dojít k narušení stability připojení nebo poškození konektoru.

#### <span id="page-22-2"></span>Antivirové kontroly a aktualizace

Dodržujte následující bezpečnostní pokyny, které chrání před infekcí viry.

- Do počítače nebo zařízení Android, ke kterému disk T5 připojujete, nainstalujte antivirový software a provádějte pravidelně antivirovou kontrolu.
- Vždy aktualizujte operační systém a antivirový software na nejnovější verzi.
- V rámci ochrany před infekcí disku T5 viry provádějte pravidelně vyhledávání virů.
- Před použitím souborů stažených na disk T5 proveďte antivirovou kontrolu.

### <span id="page-22-3"></span>Čištění produktu

Doporučujeme čistit produkt pouze opatrným otřením měkkým hadříkem. Nepoužívejte vodu, chemické látky ani čisticí prostředky. Mohlo by dojít ke změně barvy, korozi vnější části produktu, ale také ke vzniku požáru nebo úrazu elektrickým proudem.

### <span id="page-22-4"></span>Uchovávejte mimo dosah dětí, kojenců a domácích zvířat

U malých dílů hrozí riziko udušení. Produkt uchovávejte mimo dosah dětí, kojenců a domácích zvířat, aby nemohlo dojít k vložení produktu nebo dílů do úst. Pokud produkt používá dítě, poučte ho o správném použití produktu a sledujte ho.

## <span id="page-23-0"></span>Časté otázky

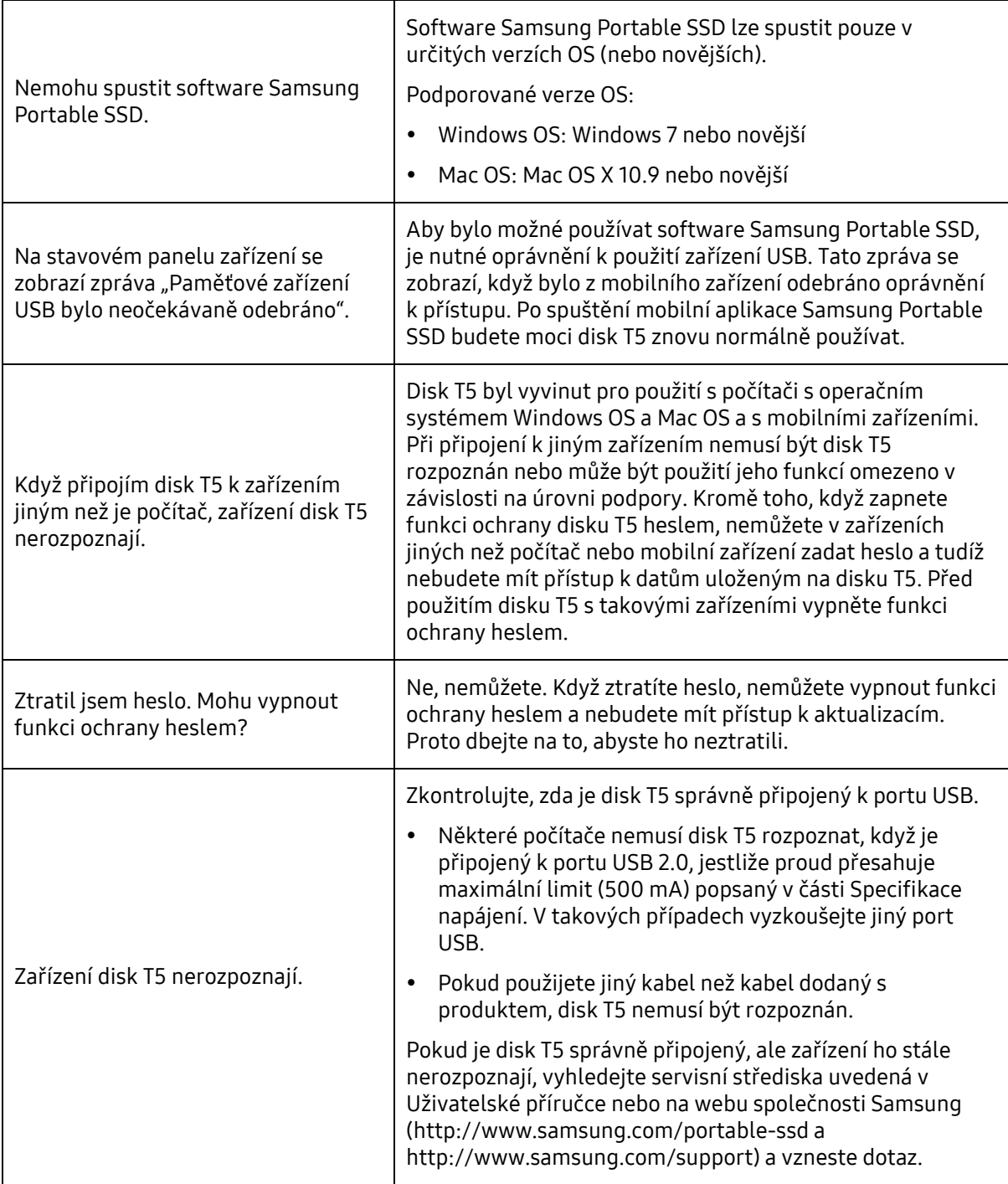

## <span id="page-24-0"></span>Technické údaje a certifikace produktu

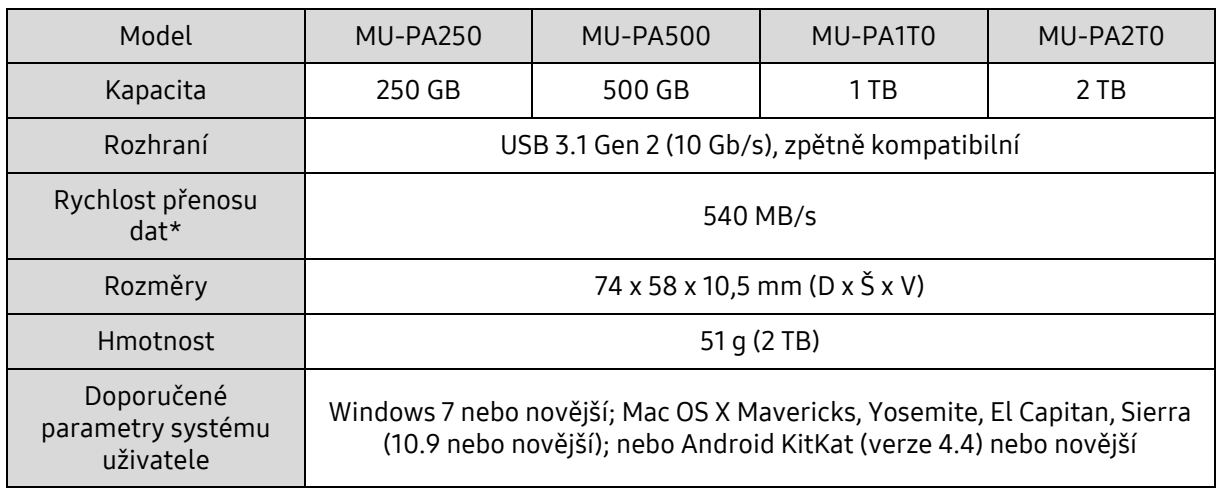

#### <span id="page-24-1"></span>Technické údaje produktu

\* Maximální rychlost přenosu dat je zjišťována na základě interních norem měření společnosti Samsung s přiloženým kabelem USB. Výkon se může lišit v závislosti na konfiguraci hostitele. Aby bylo dosaženo maximální přenosové rychlosti 540 MB/s, musí hostitelské zařízení a propojovací kabely podporovat rozhraní USB 3.1 Gen 2 a musí být zapnutý režim UASP.

#### <span id="page-24-2"></span>Certifikace

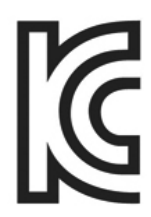

#### <span id="page-24-3"></span>KC (certifikace pro Koreu)

Identifikace: Viz níže

Název: Samsung Electronics Co., Ltd.

Výrobce / Země výroby: Samsung Electronics Co. Ltd / Korejská republika Rok a měsíc výroby: Značeno zvlášť Jmenovité hodnoty / model: Viz níže

Výrobce: SAMSUNG Electronics Co. Ltd.

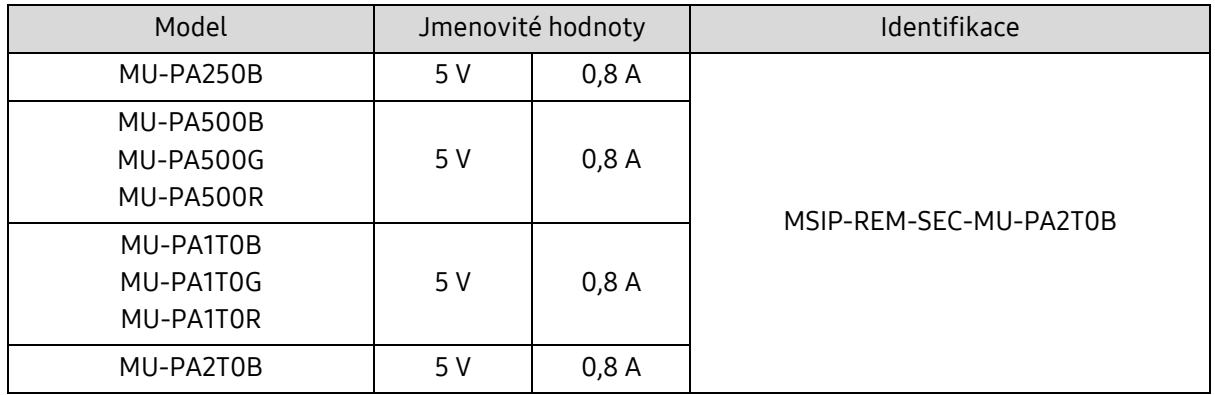

\* Toto zařízení pro domácnosti, které je v souladu s normami elektromagnetické kompatibility (třída B), je určené k použití v domácím prostředí a jakékoli oblasti.

<span id="page-25-0"></span>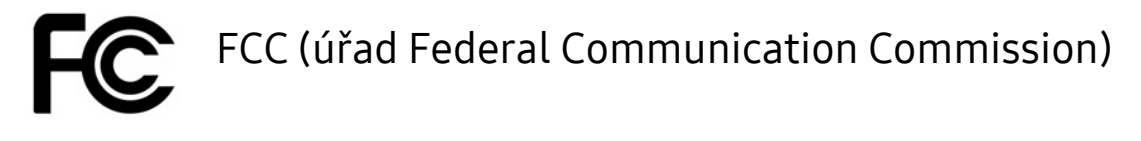

#### Předpisy vládní agentury FCC pro USA

Jakákoli změna nebo úprava, která není výslovně schválená stranou odpovědnou za soulad s předpisy, může vést ke zneplatnění práva uživatele na použití zařízení.

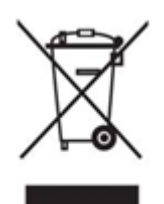

Toto zařízení bylo testováno a bylo ověřeno, že je v souladu s předpisy FCC CFR, podle části 15, Omezení pro digitální zařízení třídy B.

Tato omezení byla implementována, aby nedocházelo k vyzařování škodlivých elektromagnetických vln při použití zařízení v obytných prostředích. Toto zařízení generuje, používá a vyzařuje vysokofrekvenční energii a pokud není nainstalováno a používáno v souladu s pokyny, může způsobit škodlivé rušení rádiové bezdrátové komunikace. Není však zaručeno, že v některých prostředích instalace nebude žádné rádiové rušení. Způsobuje-li toto zařízení nežádoucí rušení rádiového a televizního příjmu, když je zařízení zapnuto nebo vypnuto, uživatel musí zabránit tomuto rušení pomocí jednoho nebo více následujících kroků:

- přesměrování nebo přemístění přijímací antény,
- zvětšení vzdálenosti mezi zařízením a přijímačem,
- zapojení zařízení do zásuvky jiného elektrického okruhu, než ve kterém je zapojen přijímač,
- konzultace s kvalifikovaným technikem radiových a televizních přijímačů nebo prodejcem.
- Toto zařízení vyhovuje předpisům FCC části 15.
- Toto zařízení nezpůsobuje elektromagnetické rušení.
- Zařízení je možné v případě jakéhokoli rušení, včetně rušení, které může způsobit problémy s provozem zařízení, používat za dvou podmínek, které zajišťují normální provoz. Tento produkt byl navržen jen k vnitřnímu použití.

\* Upozornění FCC: Jakákoli změna nebo úprava, která není výslovně schválená stranou odpovědnou za soulad s předpisy, může vést ke zneplatnění práva uživatele na použití zařízení.

# <span id="page-25-1"></span>CE (soulad pro Evropu)

#### Certifikace CE výrobce

Tento produkt splňuje povinné požadavky a jiné související podmínky v pokynech 2014/30/EU, 2014/35/EU a 2011/65/EU. Tento produkt byl navržen jen k vnitřnímu použití.

#### Samsung Electronics

Samsung Service PO Box 12987, Dublin, Ireland

#### <span id="page-26-0"></span>OEEZ (Odpadní elektrická a elektronická zařízení)

Toto označení na produktu, příslušenství nebo v dokumentaci znamená, že produkt a jeho elektronické příslušenství (například nabíječka, sluchátka, kabel USB) nelze likvidovat po skončení životnosti s běžným domácím odpadem. Aby se zabránilo poškození životního prostředí nebo lidského zdraví neřízenou likvidací odpadu, oddělte tyto položky od jiných typů odpadu a recyklujte je odpovědným způsobem, abyste podpořili opakované využití materiálních zdrojů dle principů udržitelného rozvoje.

Domácí uživatelé získají informace o tom kde a jak mohou předat tyto položky k ekologické recyklaci buď u prodejce, u kterého produkt zakoupili, nebo na místním úřadě.

Firemní uživatelé musí kontaktovat svého dodavatele a zkontrolovat podmínky kupní smlouvy. Tento produkt a jeho elektronické příslušenství se nesmí pro likvidaci mísit s jinými komerčními odpady.